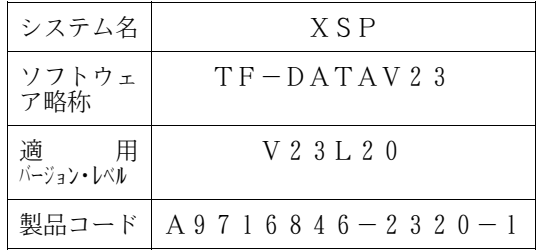

# ソフトウェア説明書

OSⅣ/XSP SIMPLIA/TF-DATATOOL V23

まえがき

本ソフトウェア説明書は,

SIMPLIA/TF-DATATOOL V23

について説明したものです.ソフトウェアの使用に先立ち, 本書をご一読ください.

本ソフトウェアのインストレーションを実施するにあたり,その2週間前までに当社技術員から本ソフトウェ アの最新保守情報をお取り寄せのうえ、インストレーションを実施いただくようお願いいたします。また、ご 不明な点は当社の技術員にお問い合わせください.

なお,本書で用いる記号の意味は次のとおりです.

◆参照 → 本書の中の参照箇所を示しています.

◆ 【】 無物のエュアル"に記載されているマニュアルの参照箇所を示しています.

例:◆【1】 1.2 ……… "適用マニュアル"第1項のマニュアルの1.2 を参照.

2018年1月

富士通株式会社

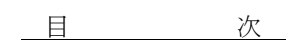

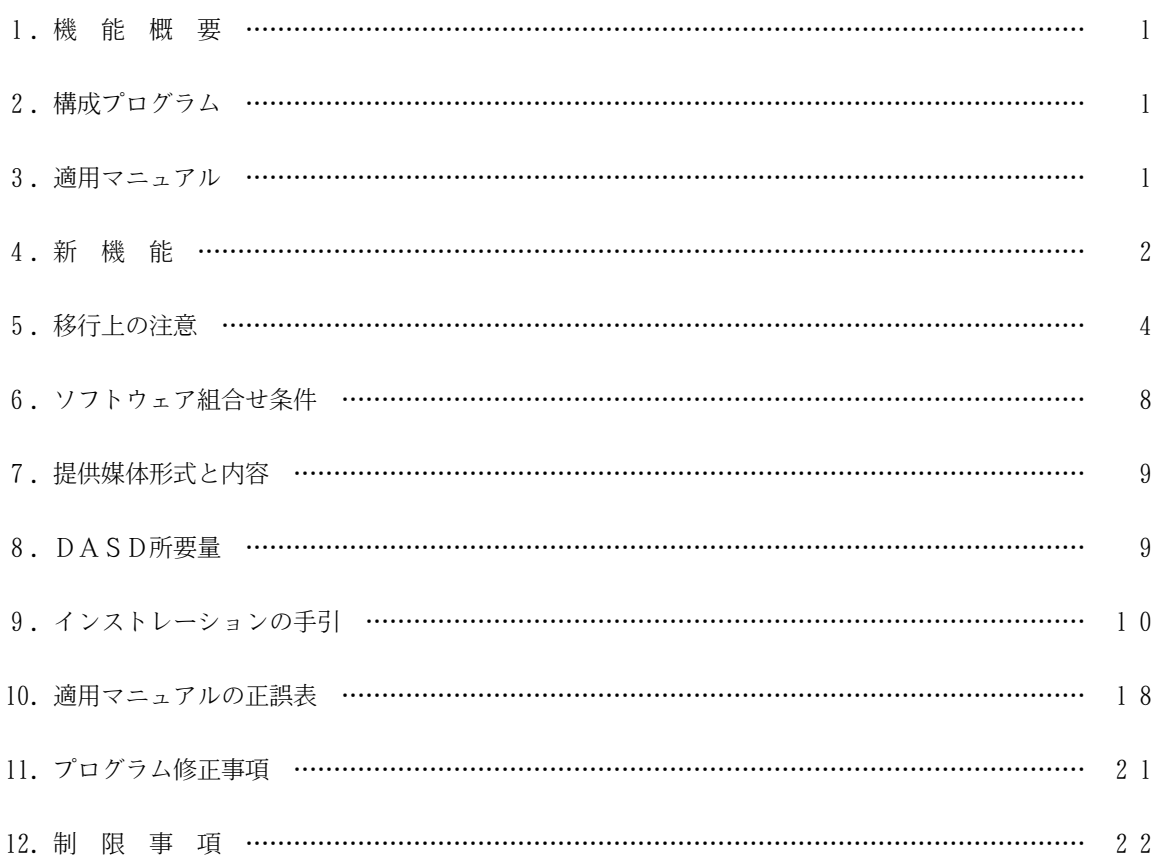

1.機能概要

このソフトウェアは以下の機能を備えている. 詳細は,本書の"3.適用マニュアル"に記載のマニュアルを参照する.

OSⅣ/XSP SIMPLIA/TF-DATATOOL(SIMple development & maintenance support Program LIbraries for Application system/Testing Facility of DATA processing support TOOL) (以降TF-DATATOOL と呼ぶ)は,プログラム開発の効率化を支援することを目的とし,テストデータ を一括処理にて,編集,修正,または印刷するアプリケーションプログラムであり,以下の機能がある.

1.1 一括型データ抽出・加工・印刷機能

1レコード単位に入力したデータをデータ項目の相対位置,データ長,属性,またはデータ項目名を情報 として抽出,編集,修正,印刷する.

- 1.2 コピー句解析出力機能 COBOL の登録集原文(以降コピー句と呼ぶ)のレイアウト情報を,データの相対位置,長さ,属性など から解析する.
- 2.構成プログラム

このソフトウェアは表2.1 に示すプログラムから構成されている.

| 項番 | 類<br>分                               | プログラム名      | バージョン・レベル | 考<br>備      |
|----|--------------------------------------|-------------|-----------|-------------|
|    | <sup>」</sup> 一括型データ抽出・加工・<br>印刷プログラム | $J$ SMYP000 | V23L20    |             |
|    | コピー句解析出力プログラム   JSMYF000             |             | V23L20    | コピー句解析プログラム |
|    |                                      | $J$ SMYFZ00 | V23L20    | 区分編成変換プログラム |

表2.1 構成プログラム

3.適用マニュアル

このソフトウェアに適用されるマニュアルは表3.1 に示すとおりである.

表3.1 適用マニュアル

| 項<br>番 | マニュアル名称                                             | マニュアルコード       | 備 | 老 |
|--------|-----------------------------------------------------|----------------|---|---|
|        | SIMPLIA/TF-DATATOOL 解説書<br>0SIV<br>V21, V22, V23 共用 | $J1M0-9070-02$ |   |   |

4.新機能

このソフトウェアでは、以前のバージョン・レベルに対して次のような機能追加および改良が行われている.

- 4.1 V21L10で行われた機能追加・改良点
- 4.1.1 入力ファイルのサポート範囲を拡大

V20では順編成ファイルのみ使用可能であったが,以下の編成のファイルを入力することができる.

- ・順編成ファイル (固定長,可変長) ・索引順編成ファイル(固定長,可変長) ・相対編成ファイル (固定長) ・VSAMファイル (固定長,可変長)
- 4.1.2 入出力ファイル数の拡大

V20では入出力1ファイルずつしか扱えないのに対して,以下に示すような複数ファイルを組み合わせて 扱うことができる.

- 入力ファイル<br>・MST : ・MST :マスタファイル ・TRN :トランザクションファイル ・RAN :ランダムファイル ・RAN<br>出力ファイル - MUT-1~3 :抽出編集ファイル<br>・DMP - ・・ 項目別ダンプリス ・DMP :項目別ダンプリスト ・REP :簡易帳票(簡易帳票出力オプションが必要)
- 4.1.3 編集機能の強化

データ項目編集機能を使用して四則演算を行うことができる.

- 4.1.4 作業領域 作業領域を定義し使用することができる.
- 4.1.5 ユーザルーチン呼び出し

制御文の処理中に,規定のインタフェースで作成された外部サブルーチンを呼び出すことができる.

4.1.6 集計機能

ブレイクキーを指定し,項目の集計を行うことができる.

- 4.1.7 マッチング機能 MSTとTRNを使用し,入力データのマッチングを行うことができる.
- 4.1.8 データの埋め込み

MSTとRANを使用し、指定されたキーによりランダムファイルからデータを取得し、出力ファイルへの データの埋め込みを行うことができる.

- 4.2 V22L10で行われた機能追加・改良点
- 4.2.1 SIMPLIA/TF-LINDAのアナライズファイル共有 一括型データ抽出・加工・印刷機能におけるコピー句解析情報ファイルとして,SIMPLIA/TF-LINDAで作成 されたアナライズファイルを指定することができる.
- 4.2.2 SIMPLIA/TF-DBSP の一括更新処理との連携 SIMPLIA/TF-DBSP の一括更新処理でTF-DATATOOL を連携することにより,TF-DATATOOL の制御文に従って データベースを更新することができる.
- 4.2.3 最大レコード長の制限緩和 入出力ファイルのレコード長は最大10000 バイトまでしか扱うことができなかったが,最大32760 バイト まで扱うことができるようになった.
- 4.2.4 項目別ダンプリストの制限緩和 可変長レコードを項目別ダンプリストに出力するとき,コピー句長とレコード長が異なる場合は,レコード の先頭100 バイト分を16進で出力していたが、項目単位に出力するように変更した. このとき、コピー句長よりレコード長が短いときはレコード長を超えた位置の値はLOW-VALUE とみなし、コ ピー句長よりレコード長が長いときはコピー句長を超えた位置の値は出力しない.
- 4.2.5 TITLE 制御文とTOTAL 制御文の制限緩和(簡易帳票出力オプションを使用する場合) TITLE 制御文(記述形式-2)は最大3制御文,TOTAL 制御文は最大5制御文までしか指定できなかったが, TITLE 制御文(記述形式-2)は最大10制御文,TOTAL 制御文は最大20制御文まで指定できるようになった.
- 4.3 V23L10で行われた機能追加・改良点
- 4.3.1 マルチクラスタ環境における運用 OS IV/XSP マルチクラスタシステムにおけるシングルクラスタ運用での動作を確認した.

### 5.移行上の注意

以前のバージョン・レベルからこのソフトウェアに移るときには,以下の事項に留意しなければならない.

- 5.1 V20からの移行
- 5.1.1 制御文の考え方の変更

V20では,入力,出力ともに1つのファイルしか扱えないため,入出力のレイアウトを定義するだけで処理 可能であったが,3ファイルの入力,3ファイルの出力,項目別ダンプリストの出力,簡易帳票(簡易帳票 出力オプションが必要)の出力が可能になったため,ファイル単位の制御文の記述が必要になる.

-旧制御文

-  ******CDPY** I** =  ****INCOPY**, **O** = **OUTCOPY****  
–  ****END** − **C** P\n
$$
\downarrow
$$****

-新制御文(下線部分が新たに追加された個所)

FILE MST COPY INCOPY 入力ファイルの定義 END-CP END-FL FILE OUT-1 COPY OUTCOPY 出力ファイルの定義 END-CP END-FL

備考. 制御文の先頭に"ー"は記述しない.

5.1.2 制御文の移行方法

V20の制御文との互換がないため,V20用制御文を以下の内容で変更する必要がある.

a) FILE,END-FL制御文の追加およびCOPY制御文の変更

制御文の記述体系の変更により,V20では区別していなかった入力ファイルに対する処理,出力ファイル の処理を分割して記述する必要がある.

したがって、FILE,END-FL制御文の追加とファイル単位でのCOPY制御文の記述が必要になる.

シングルフォーマットの場合

シングルフォーマットの場合,MSTおよびOUT-1のFILE,END-FL制御文を追加し,それぞれのファイルに 対してレイアウトとして使用するコピー句を定義する.

変更の例を以下に示す.

旧制御文 あんしゃ おおおし おおおし あいかん 新制御文

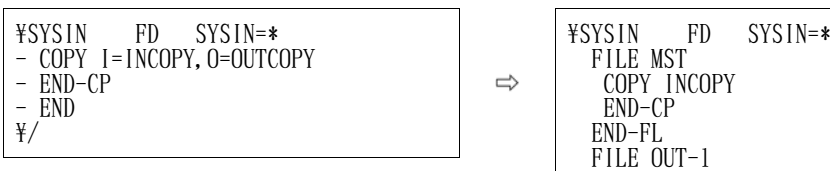

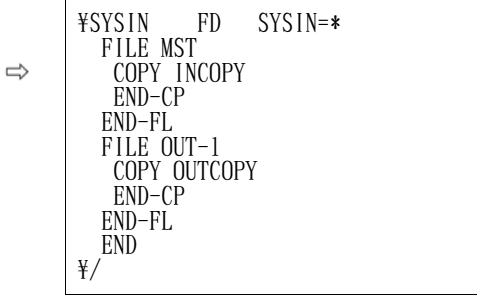

コピー句の切替え機能を使用している場合

コピー句の切替え機能を使用している場合, (1)と同様の変更を行い,入力側のCOPY制御文にコピー句 の切替え条件を指定し,出力側は入力側の条件に順番を合わせてCOPY制御文を指定する.

変更の例を以下に示す.

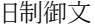

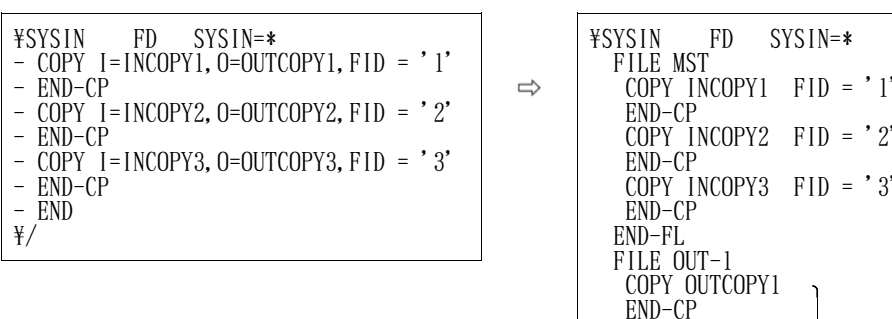

旧制御文 あんしゃ おおおし かいしゃ あいかん 新制御文

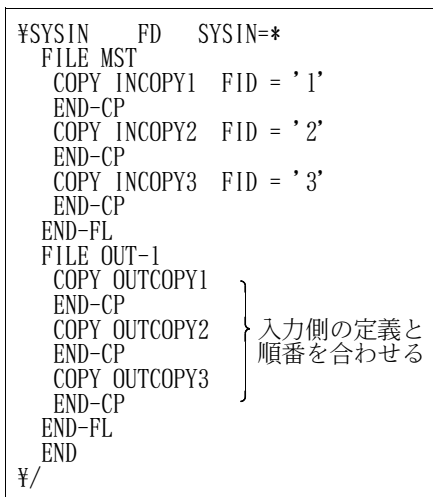

(3)REDEF制御文を使用している場合

当バージョンでは,項目別ダンプリスト出力時以外でREDEF制御文をサポートしていないため,以下

のように修正する必要がある.

変更の例を以下に示す.

### 旧制御文 あんしゃ おおおし かいしゃ あいかん 新制御文

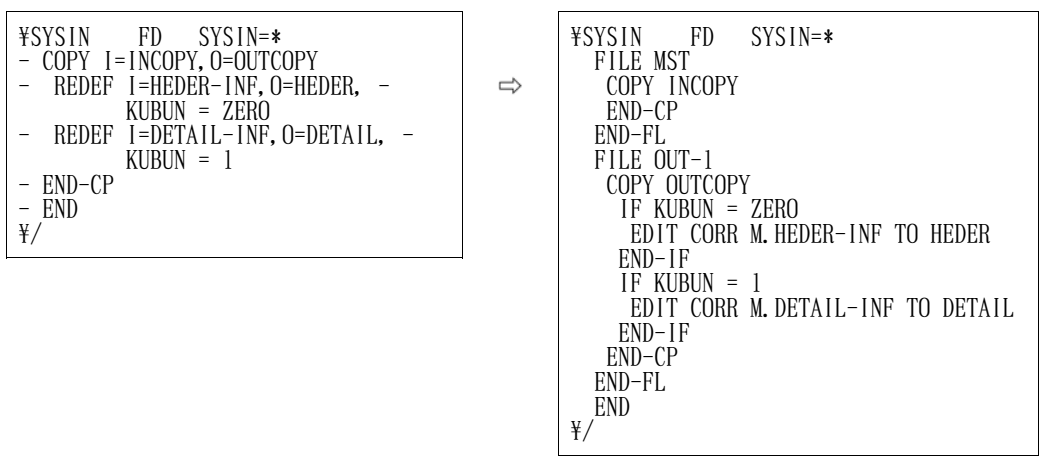

※EDIT CORR 集団項目名-1 TO 集団項目名-2と記述することによって,集団項目に属する 同一項目名同士で編集処理が行われる.

### COPY制御文のシフト機能を使用している場合

COPY制御文のシフト機能を使用している場合,以下のように変更する.

変更の例を以下に示す.

旧制御文 新制御文

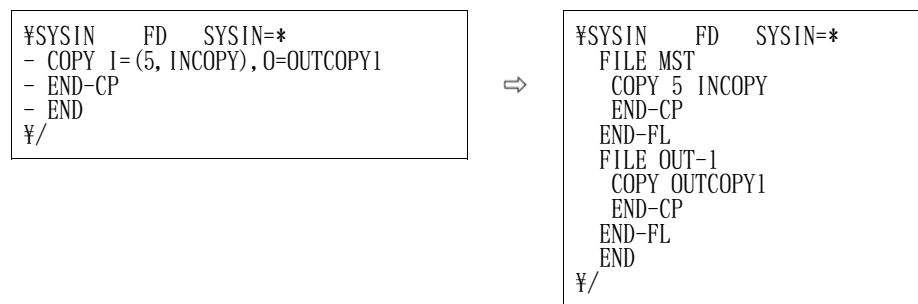

b) MOVE制御文の変更

"MOVE"を"EDIT"に変更する.

変更の例を以下に示す.

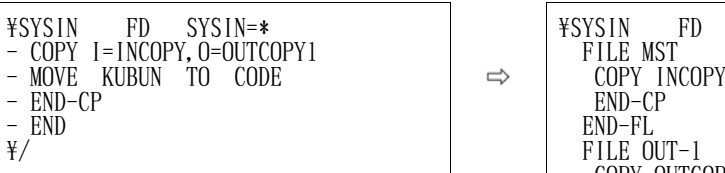

旧制御文 あんしゃ あいしゃ おおし あいかん 新制御文

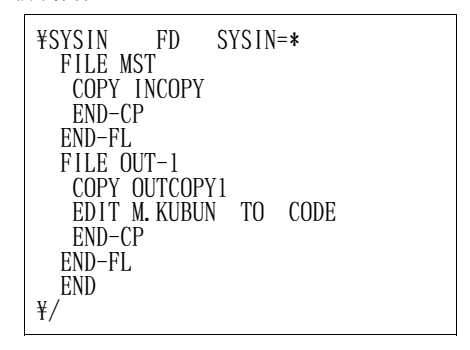

### c) INCRD,EXCRD制御文の変更

INCRD, EXCRD制御文の記述方法が変更されているため以下のとおり変更する必要がある.

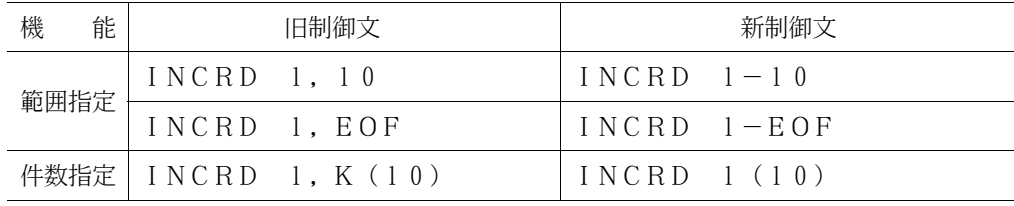

変更の例を以下に示す.

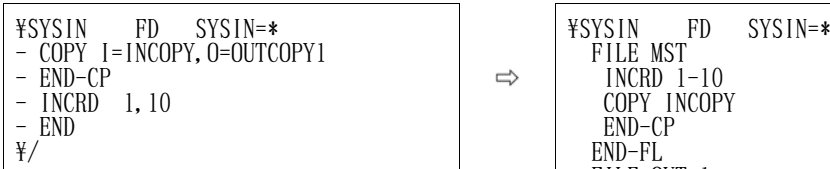

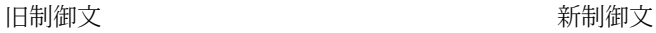

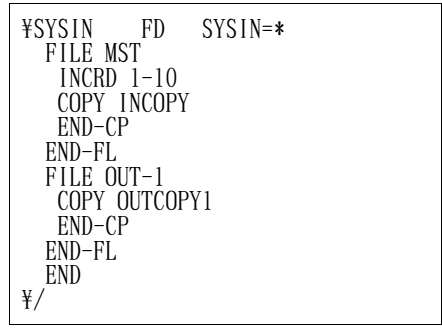

### d) SELECT,OMIT制御文の変更

(1)1枚だけ記述している場合

変更の例を以下に示す.

旧制御文 あんしゃ あんしゃ おんしゃ おんしゃ 新制御文

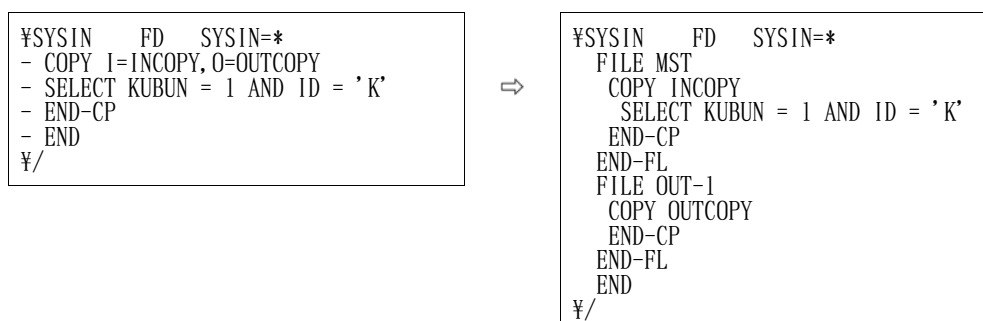

#### 複数連続して記述している場合

SELECT,OMIT制御文を複数記述した場合の認識結果が異なるため,以下のように変更する必要がある. 変更の例を以下に示す.

旧制御文 あんしゃ おおおし こうしゃ あいかん 新制御文

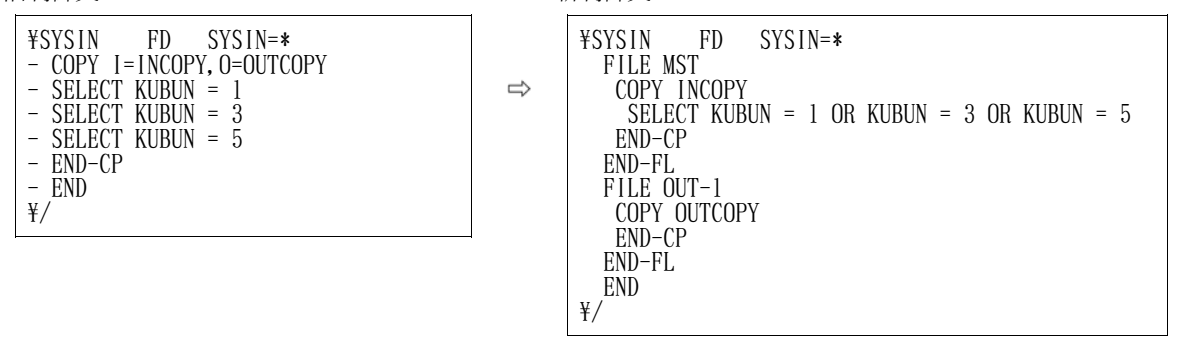

5.1.3 その他の変更箇所

項目別ダンプリストにてFORMAT HEXを指定した場合,V20ではレコード単位にHEXダンプを出力していたが, 項目単位にHEXダンプを出力するように変更した.

5.2 V21からの移行

V21から移行する場合は,V21の制御文およびコピー句解析情報ファイルの流用が可能である.

5.3 V22からの移行

V22から移行する場合は,V22の制御文およびコピー句解析情報ファイルの流用が可能である.

5.4 V23L10からの移行

V23L10から移行する場合は,V23L10の制御文およびコピー句解析情報ファイルの流用が可能である.

## 6.ソフトウェア組合せ条件

このソフトウェアを使用するときに必要なソフトウェアは以下のとおりである.

|                                    |                  | 必要<br>くちょう 条の件 かいかん かいしゃ かいきょう かいしゅう かいしゅう |            |                                                                                                    |
|------------------------------------|------------------|--------------------------------------------|------------|----------------------------------------------------------------------------------------------------|
| ソフトウェア名                            | 適用 V / L         | 須<br>必。                                    | 任<br>意     | 考<br>備                                                                                                    |
| AF II                              | 10/10以降          | $\bigcirc$                                 |            |                                                                                                    |
| COBOL85                            | 12/10以降          | $\bigcirc$                                 |            |                                                                                                    |
| ソートマージ                             | 11/10以降          | $\bigcirc$                                 |            |                                                                                                    |
| ADJUST                             | 11/10以降          | $\bigcirc$                                 |            |                                                                                                    |
| JEF 基本辞書                           | $01/92$ 以降       | $\bigcirc$                                 |            |                                                                                                    |
| GEM                                | $10\angle 30$ 以降 |                                            | $\bigcirc$ | コピーライブラリがGEM の場合必要.                                                                                                    |
| SIMPLIA/TF-DATATOOL<br>簡易帳票出力オプション | 23/20            |                                            | $\bigcirc$ | 簡易帳票を出力する場合必要.                                                                                                    |
| SIMPLIA/TF-LINDA                   | 21/10以降          |                                            | $\bigcirc$ | SIMPLIA/TF-LINDAのアナライズファイル<br>をコピー句解析情報ファイルとして使用<br>する場合必要(SIMPLIA/TF-LINDAのソフ<br>トウェア組み合わせ条件については, ソ<br>フトウェア説明書 "OSIV/XSP SIMPLIA/<br>TF-LINDA" を参照のこと). |
| SIMPLIA/TF-DBSP                    | 31/21以降          |                                            | $\bigcirc$ | SIMPLIA/TF-DBSP の一括更新処理との連<br>携を行う場合必要(SIMPLIA/TF-DBSPのソ<br>フトウェア組み合わせ条件については,<br>ソフトウェア説明書 "OSIV/XSP SIMPLIA<br>/TF-DBSP"を参照のこと).                         |

表6.1 ソフトウェア組合せ条件

## 7.提供媒体形式と内容

このソフトウェアで提供される媒体の内容は、表7.1 から表7.2 に示すとおりである.

| <b>2ペー・エー エーエフ・ソント アナリノよい</b> |                           |  |  |  |
|-------------------------------|---------------------------|--|--|--|
|                               | ラベル形式 ポリューム通し番号 ファイル数 巻 数 |  |  |  |
| SI.                           | A 6 8 4 X 4               |  |  |  |

表7.1 提供媒体形式

### 表7.2 提供媒体内容

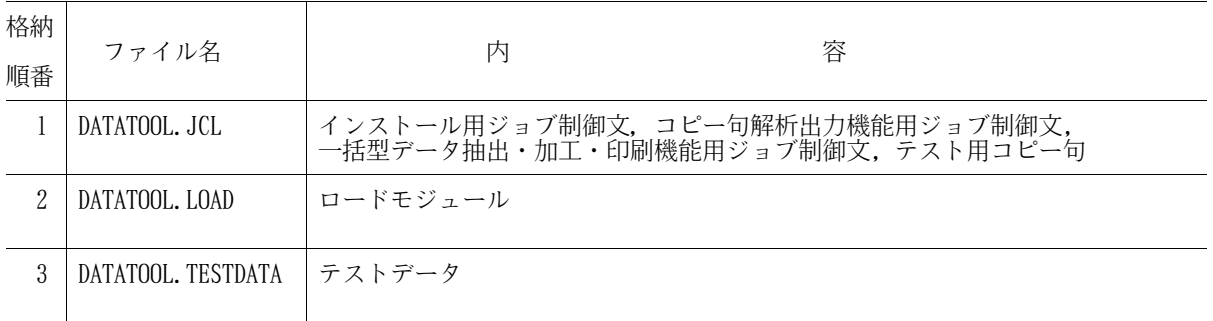

## 8.DASD所要量

このソフトウェアのインストレーションを完了したときのDASD所要量の見積りは表8.1 に示すとおりである.

単位は各々次のとおり レコード長, ブロック長:バイト ディレクトリ:ブロック DASD所要量:トラック

# 表8.1 DASD所要量

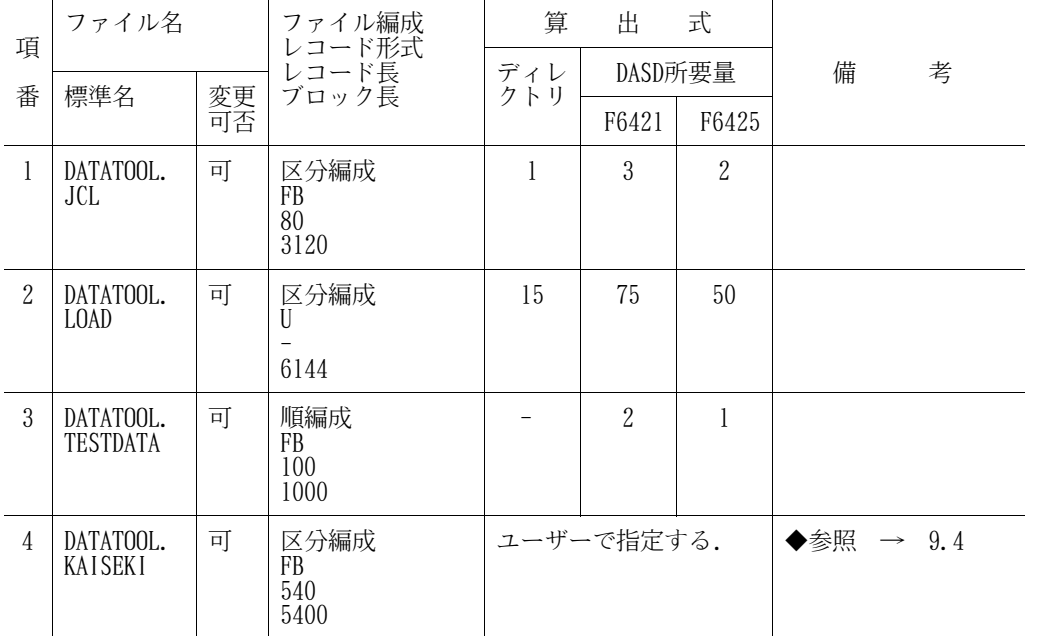

9

9.インストレーションの手引

このソフトウェアをインストールするための手順を説明する.

インストールは以下のフローどおり実施する. 数字は、以降に示す章・節を表す.

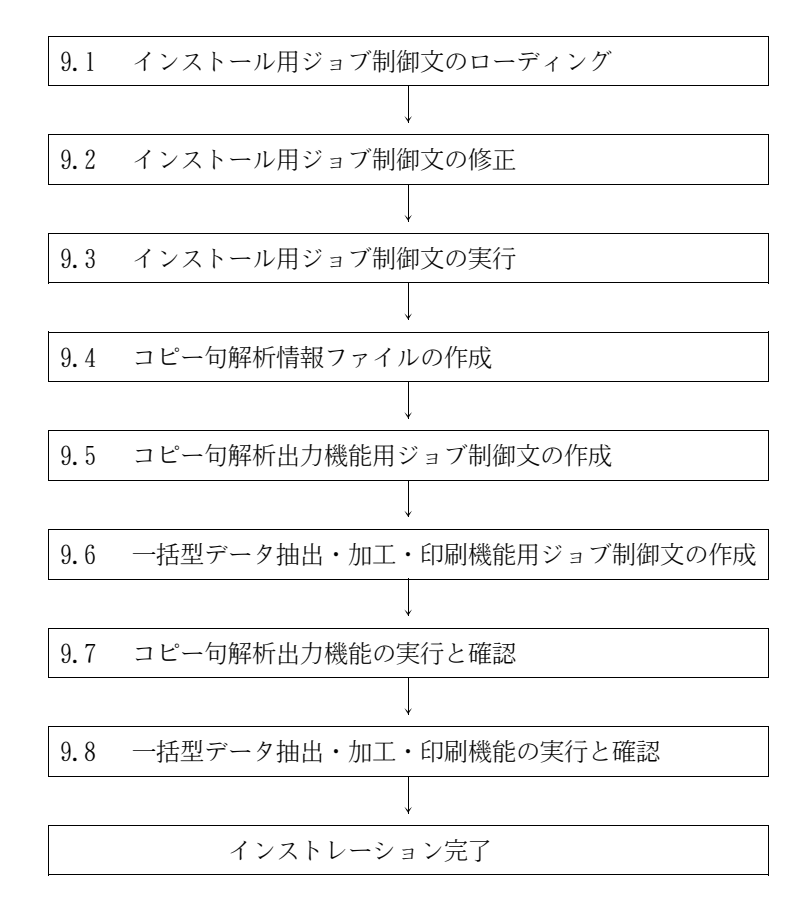

9.1 インストール用ジョブ制御文のローディング

インストール用ジョブ制御文は,提供ジョブ制御文の1メンバとして提供している.

9.1.1 磁気テープ媒体からのローディング

磁気テープ媒体から提供ジョブ制御文をローディングするためのジョブ制御文例を図9.1 に示す. 下線部 は修正箇所であり,以下の部分である.

- · JOB 名, パスワード, ジョブクラス, シスアウトクラス
- ・装置名,インストール先のファイル名,ボリューム通し番号

|         | JOBG  | ĠA                                                                     |
|---------|-------|------------------------------------------------------------------------|
|         | JOB   | $\overline{?J}$ OB-N, PSW=?, LIST= $(?, JD)$                           |
| ¥STEP01 | EX    | $LIBE$ , $RSIZE = 1024$                                                |
|         | FD    | LIST=DA, VOL=WORK, TRK= $(10, 10)$ , SOUT=?                            |
| ¥       | FD    | U01=MT, VOL=A684X4, FILE=DATATOOL. JCL                                 |
| ¥       | FD    | U02= $\overline{DA}$ , FILE=DATATOOL. JCL, VOL=VOLOO1, TRK= $(2, 1)$ , |
|         |       | $DISP=CAT, DRTY = (1, BLK, S)$                                         |
|         | FD    | $C01N = *$                                                             |
|         |       | RESTORE $+$ , IN=U01, OUT=U02                                          |
|         | FIN   |                                                                        |
|         |       |                                                                        |
|         | JEND  |                                                                        |
|         | JGEND |                                                                        |
|         |       |                                                                        |

図9.1 磁気テープ媒体からのローディング用ジョブ制御文例

9. 1. 2 DVD媒体からのローディング

DVD媒体から提供ジョブ制御文をローディングするためのジョブ制御文例を図9.2 に示す.下線部は修正 箇所であり,以下の部分である.

- ・JOB 名, パスワード,ジョブクラス, シスアウトクラス
- ・装置名,インストール先のファイル名,ボリューム通し番号

|         | JOBG       | GA                                                  |
|---------|------------|-----------------------------------------------------|
|         | JOB        | $?JOB-N, PSW=?, LIST = (?, JD)$                     |
| ¥STEP01 | EX         | $LIBE, RSIZE=1024$                                  |
|         | FD         | LIST=DA, VOL=WORK, TRK= $(10, 10)$ , SOUT=?         |
| ¥       | FD         | U01=DA, VOL=DVDVOL, FILE=DATATOOL. JCL              |
| ¥       | FD         | U02=DA, FILE=DATATOOL. JCL, VOL=VOLO01, TRK=(2, 1), |
|         |            | $DISP=CAT$ , $DRTY = (1, BLK, S)$                   |
|         | FD.        | $C01N = *$                                          |
|         |            | RESTORE $+$ , IN=U01, OUT=U02                       |
|         | <b>FIN</b> |                                                     |
| ¥,      |            |                                                     |
| ¥       | JEND       |                                                     |
|         | JGEND      |                                                     |

図9.2 DVD媒体からのローディング用ジョブ制御文例

[注意事項]

DVD媒体の内容はDASDに転送されていることが前提である.DVD媒体からDASDへの転送については, DVD適用手引書を参照されたい.

9.2 インストール用ジョブ制御文の修正

インストールするシステムに応じ,インストール用ジョブ制御文を修正する.

9. 2. 1 磁気テープ媒体からのインストール

磁気テープ媒体からインストールする場合のインストール用ジョブ制御文を図9.3に示す.提供ジョブ制 御文のメンバ名は"INSTALL"である.下線部は修正箇所であり,以下の部分である.

- ・JOB 名, パスワード, ジョブクラス, シスアウトクラス
- ・装置名,インストール先のファイル名,ボリューム通し番号

なお,ロードモジュールのインストール先は認定ライブラリであってはならない.

| ¥<br>JOBG GA                                                       |  |
|--------------------------------------------------------------------|--|
| ¥<br>$JOB$ ?JOB-N, PSW=?, LIST= $(?, JD)$                          |  |
| $*********$ [OAD MODULE *****************                          |  |
| ¥STEP01<br>LIBE, RSIZE=1024<br>EX                                  |  |
| ¥<br>¥<br>¥<br>LIST=DA, VOL=WORK, TRK= $(10, 10)$ , SOUT=?<br>FD   |  |
| UO1=MT, VOL=A684X4, FILE=DATATOOL. LOAD, DISP=RETAIN<br>FD         |  |
| $U02 = \overline{DA}$ , FILE=DATATOOL. LOAD, VOL=VOLOO1,<br>FD     |  |
| $DISP=CAT$ , DRTY= $(15, BLK)$ , TRK= $(50, 1)$                    |  |
| ¥<br>$COIN = *$<br>FD.                                             |  |
| $RESTORE$ +. $IN=U01$ . $OUT=U02$                                  |  |
| <b>FIN</b>                                                         |  |
| ¥/                                                                 |  |
| <u> ¥******** TESTDATA *******************</u> *                   |  |
| ¥STEP02 EX LIBE, RSIZE=1024                                        |  |
| LIST=DA, VOL=WORK, TRK= $(10, 10)$ , SOUT=?<br>FD.                 |  |
| 半井<br>UO1=MT, VOL=A684X4, FILE=DATATOOL. TESTDATA<br>FD            |  |
| $U02 = \overline{DA}$ , FILE=DATATOOL. TESTDATA, VOL=VOLOO1,<br>FD |  |
| $DISP=CAT$ , $TRK=(1, 1)$<br>¥<br>$COIN = *$<br>FD.                |  |
| COPY<br>$IN=U01.00T=U02$                                           |  |
| FIN                                                                |  |
| ¥/                                                                 |  |
| ¥<br>JEND                                                          |  |
| ¥<br>JGEND                                                         |  |
|                                                                    |  |

図9.3 磁気テープ媒体からのインストール用ジョブ制御文

9. 2. 2 DVD媒体からのインストール

DVD媒体からインストールする場合のインストール用ジョブ制御文を図9.4に示す. 提供ジョブ制御文の メンバ名は"INSTALL2"である.下線部は修正箇所であり,以下の部分である.

- ・JOB 名, パスワード, ジョブクラス, シスアウトクラス
- ・装置名,インストール先のファイル名,ボリューム通し番号

なお,ロードモジュールのインストール先は認定ライブラリであってはならない.

| ¥<br>JOBG GA                                                              |
|---------------------------------------------------------------------------|
| JOB $?JOB-N$ , $PSW=?$ , $LIST=(?, JD)$                                   |
| $*********$ LOAD MODULE *****************                                 |
| LIBE, RSIZE=1024<br>¥STEP01<br>EX                                         |
| ¥<br>LIST=DA, VOL=WORK, TRK= $(10, 10)$ , SOUT=?<br>FD.                   |
| ¥<br>FD UO1=DA, VOL=DVDVOL, FILE=DATATOOL. LOAD                           |
| ¥<br>U02=DA, FILE=DATATOOL. LOAD, VOL=VOLOO1,<br>FD.                      |
| $DISP=CAT$ , $DRTY = (15, BLK)$ , $TRK = (50, 1)$                         |
| ¥<br>$COIN = *$<br>FD -                                                   |
| RESTORE $+$ , IN=U01, OUT=U02                                             |
| <b>FIN</b>                                                                |
| ¥/                                                                        |
| $*$ ******** TESTDATA ********************<br>¥STEP02 EX LIBE, RSIZE=1024 |
| ¥<br>LIST=DA, VOL=WORK, TRK= (10, 10), SOUT=?<br>FD.                      |
| FD UO1=DA, VOL=DVDVOL, FILE=DATATOOL. TESTDATA                            |
| ¥<br>¥<br>U02=DA, FILE=DATATOOL. TESTDATA, VOL=VOLO01,<br>FD.             |
| DISP=CAT, TRK= $(1, 1)$                                                   |
| ¥<br>$COIN = *$<br>FD.                                                    |
| , IN=U01, OUT=U02<br>COPY                                                 |
| FIN                                                                       |
| ¥,                                                                        |
| ¥<br>JEND                                                                 |
| ¥<br>JGEND                                                                |

図9.4 DVD媒体からのインストール用ジョブ制御文

9.3 インストール用ジョブ制御文の実行

修正したインストール用ジョブ制御文を実行する.

9.4 コピー句解析情報ファイルの作成

コピー句解析情報ファイルを区分編成で作成する.

スペース量は次の計算式で求める.このとき,DASD機種により表9.1 の係数をかける.

| lコピー句当たりの平均データ項目数<br>×1データ項目が持つCOBOL の句の平均数(注)×入力コピー句数  | $\times$ n (TRK)       |
|---------------------------------------------------------|------------------------|
| 47476<br>m<br>ブロック長+512                                 | m:ブロック化因数<br>n :装置換算係数 |
| 注)1データ項目が持つCOBOL の句の平均数:1つのデータ項目が持つPICTURE 句,USAGE句の平均数 |                        |

図9.5 コピー句解析情報ファイルのスペース量計算式

表9.1 装置タイプと係数

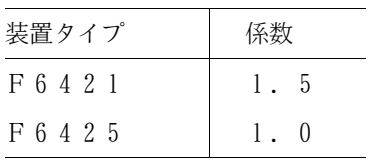

また、ディレクトリブロック数は次の計算式で求める(ディレクトリ形式:SHORTの場合).

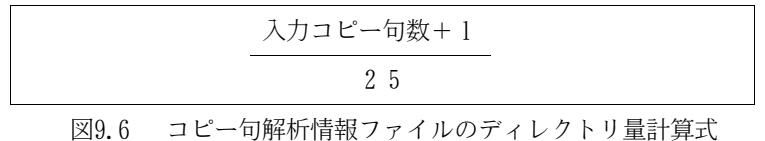

- 9.5 コピー句解析出力機能用ジョブ制御文の作成
	- コピー句解析出力機能用ジョブ制御文は,提供ジョブ制御文のメンバ"JSMYF000"(図9.8)を修正して作成
	- する.下線部は修正箇所である.
		- ① TF-DATATOOL ロードモジュールライブラリを指定する.
		- ② COBOL85 ライブラリなどの必要プログラムのライブラリを指定する. ただし,認定ライブラリとなっている場合は,指定してはならない.なお,認定ライブラリの詳細は "システムプログラミング手引書"を参照されたい. ADJUSTライブラリには,動的結合用のトランジェントライブラリを指定すること.
		- ③ 解析対象となるコピー句が入っているライブラリを指定する.
		- 4 コピー句解析情報ファイルを指定する. ◆参照 → 表8.1 項番4
		- ⑤ 大量データ処理での処理性能向上のための最適ブロック長を指定する. 最適ブロック長は次の計算式で求める. なお,当ジョブ制御文ではDASD機種にF6425 を使用した場合の値を指定している. このため、同機種の場合は最適ブロック長の算出,修正は省略できる. その他の機種の場合,指定の値をそのまま使用すると性能劣化のおそれがあるため,必ず算出, 修正が必要である.

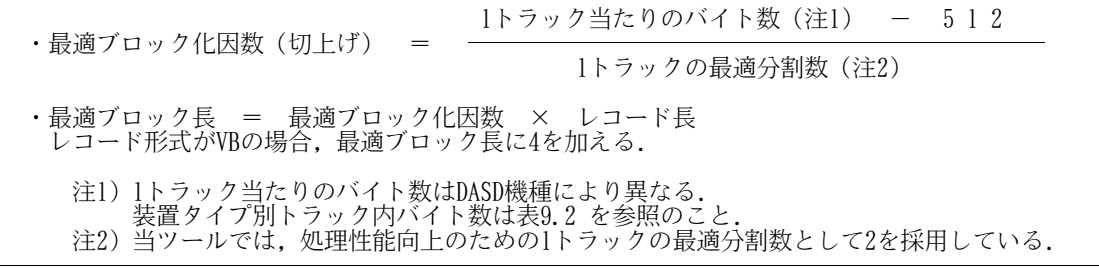

図9.7 最適ブロック長計算式

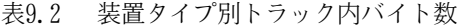

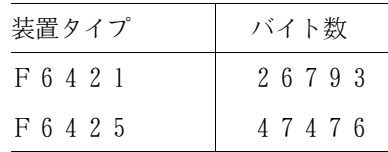

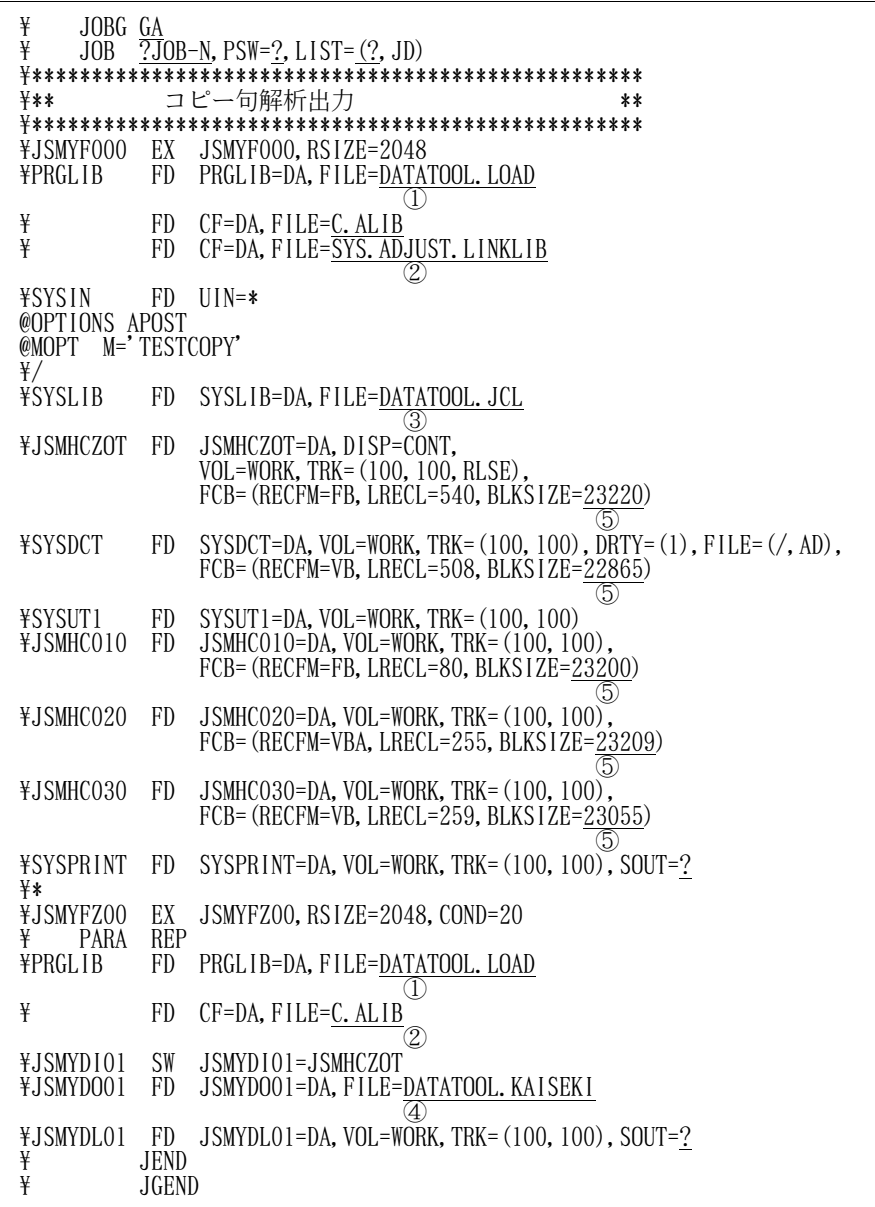

図9.8 コピー句解析出力機能用ジョブ制御文

9.6 一括型データ抽出・加工・印刷機能用ジョブ制御文の作成

一括型データ抽出・加工・印刷機能用ジョブ制御文は,提供ジョブ制御文のメンバ"JSMYP000"(図9.9)を 修正して作成する.下線部は修正箇所である.

- ① TF-DATATOOL ロードモジュールライブラリを指定する.
- ② COBOL85 ライブラリなどの必要プログラムのライブラリを指定する. ただし,認定ライブラリとなっている場合は,指定してはならない.なお,認定ライブラリの詳細は "システムプログラミング手引書"を参照されたい.
- ③ コピー句解析情報ファイルを指定する. ◆参照 → 表8.1 項番4
- ④ 入力元のマスタファイルを指定する.
- ⑤ 出力先の抽出編集ファイルを指定する.
- ⑥ 大量データ処理での処理性能向上のための最適ブロック長を指定する. 最適ブロック長の計算式は図9.7 を参照のこと. なお,当ジョブ制御文ではDASD機種にF6425 を使用した場合の値を指定している. このため,同機種の場合は最適ブロック長の算出,修正は省略できる. その他の機種の場合,指定の値をそのまま使用すると性能劣化のおそれがあるため,必ず算出, 修正が必要である.

\ JOBG GA  $\frac{1}{2}$  JOB  $\frac{7}{2}$ JOB-N, PSW=?, LIST=(?, JD) \\*\*\*\*\*\*\*\*\*\*\*\*\*\*\*\*\*\*\*\*\*\*\*\*\*\*\*\*\*\*\*\*\*\*\*\*\*\*\*\*\*\*\*\*\*\*\* \*\*\* 一括型データ抽出・加工・印刷 \*\* \\*\*\*\*\*\*\*\*\*\*\*\*\*\*\*\*\*\*\*\*\*\*\*\*\*\*\*\*\*\*\*\*\*\*\*\*\*\*\*\*\*\*\*\*\*\*\* \JSMYP000 EX JSMYP000,RSIZE=2048 F PARA PREFIX(1)<br>
FRGLIB FD PRGLIE PRGLIB=DA, FILE=DATATOOL. LOAD  $\left(1\right)$ \ FD CF=DA,FILE=C.ALIB  $\widehat{\sigma}$ \JSMYDM01 FD JSMYDM01=DA,FILE=DATATOOL.KAISEKI ③ \MST FD MST=DA,FILE=DATATOOL.TESTDATA ④ \OUT1 FD OUT1=DA,FILE=DATATOOL.OUT1,VOL=VOL001, ⑤ TRK= $(1, 1)$ , DISP=CAT, FCB=(RECFM=FB,LRECL=100,BLKSIZE=1000)  $\text{FDMP}$  FD DMP=DA, VOL=WORK, TRK=(10, 10), SOUT=?, FCB=(RECFM=FB, LRECL=401, BLKS1ZE=22857) ⑥  $\overline{Y}$ JSMYLO01 FD JSMYLO01=DA, VOL=WORK, TRK=(10, 10), SOUT=? \SYSIN FD SYSIN=\* MST COPY TESTCOPY END-CP END-FL FILE OUT-1 COPY TESTCOPY SELECT テスト項目01 = 1 END-CP END-FL FILE DMP COPY TESTCOPY END-CP END-FL END  $\frac{\ddot{t}}{\ddot{t}}$  $\overline{Y}$  JEND<br> $\overline{Y}$  JEND \ JGEND

図9.9 一括型データ抽出・加工・印刷機能用ジョブ制御文

9.7 コピー句解析出力機能の実行と確認

9.5 で作成したコピー句解析出力機能用ジョブ制御文を実行する. 以下のとおりに実行し,正常に処理さ れればコピー句解析出力機能のインストールは完了である.

a)実行手順

提供ジョブ制御文の中にテスト用のコピー句が入っている. (メンバ名:TESTCOPY) そのコピー句を入力として実行する.以下にその手順を示す.

- ① ジョブ制御文を修正する.説明以外の箇所は"9.5 コピー句解析出力機能用ジョブ制御文の作 成"で修正した内容と同様である. ◆参照 → 9.5
	- SYSIN 制御文は,インストールしたものをそのまま使用する.修正してしまった場合は, 図9.8 のとおりに修正する.
	- SYSLIB FD 文に,提供ジョブ制御文のファイル名を指定する.
- ② 実行する.
- b)確認方法

以下の項目を確認する.

- ① プログラム"JSMYF000"と"JSMYFZ00"が共に, 完了コード10で終了する.
- ② JSMYDO01 FD 文で指定したコピー句解析情報ファイルに,メンバ"TESTCOPY"が作成される.
- もし,結果に異常がある場合は,ジョブ制御文に修正ミスがないか 9.5の作業を再確認する.

9.8 一括型データ抽出・加工・印刷機能の実行と確認

9.6 で作成した一括型データ抽出・加工・印刷機能用ジョブ制御文を実行する. 以下のとおりに実行し, 正常に処理されれば一括型データ抽出・加工・印刷機能のインストールは完了である.

a)実行手順

提供ジョブ制御文の中のテスト用コピー句(メンバ名:TESTCOPY)を基にコピー句解析出力機能を 実行した後のコピー句解析情報ファイル(◆参照 → 9.7)と提供テストデータを使用して実行 する.

以下にその手順を示す.

- ① ジョブ制御文を修正する.説明以外の箇所は"9.6 一括型データ抽出・加工・印刷機能用ジョ ブ制御文の作成"で修正した内容と同様である. ◆参照 → 9.6
	- SYSIN 制御文は,インストールしたものをそのまま使用する.修正してしまった場合は, 図9.9 のとおりに修正する.
	- MST FD 文に,提供テストデータ (DATATOOL.TESTDATA)のファイル名を指定する.
	- JSMYDM01 FD 文に,9.7 でメンバ"TESTCOPY"を作成済みのコピー句解析情報ファイルの ファイル名を指定する.
- ② 実行する.
- b)確認方法

以下の項目を確認する.

- ① プログラム"JSMYP000"が, 完了コード10で終了する.
- ② OUT1 FD 文で指定した抽出編集ファイルに,1レコード出力される.
- ③ DMP FD 文で指定した出力先に,項目別ダンプリスト(図9.10)が出力される.

もし,結果に異常がある場合は,ジョブ制御文に修正ミスがないか9.6 の作業を再確認する.

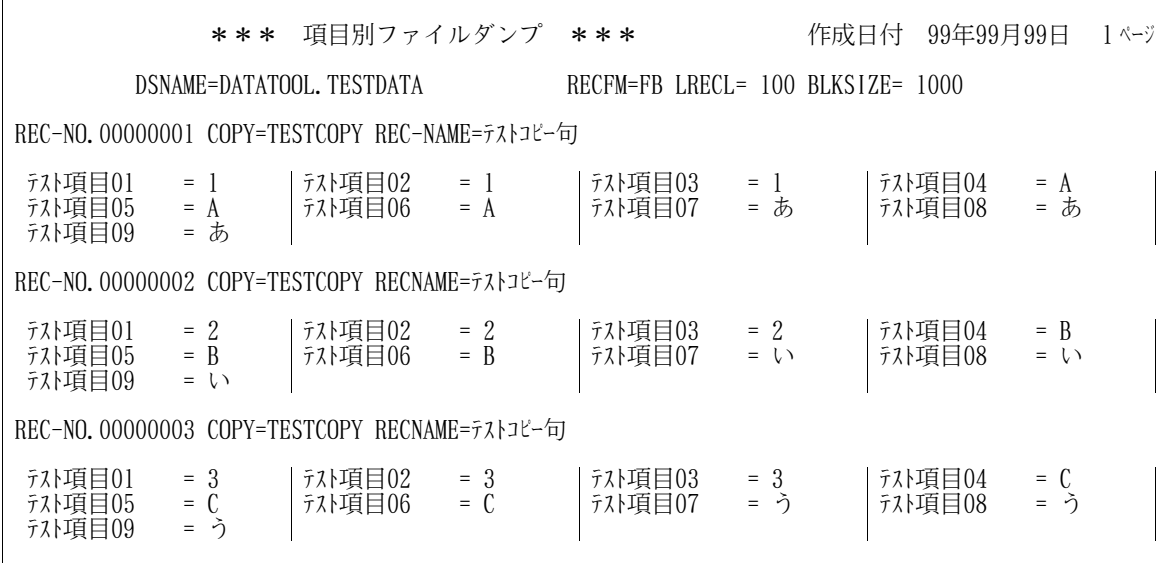

図9.10 項目別ダンプリスト

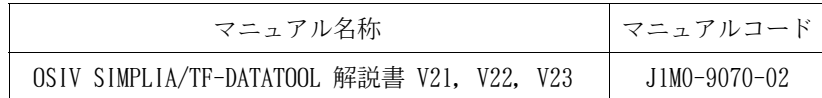

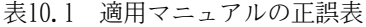

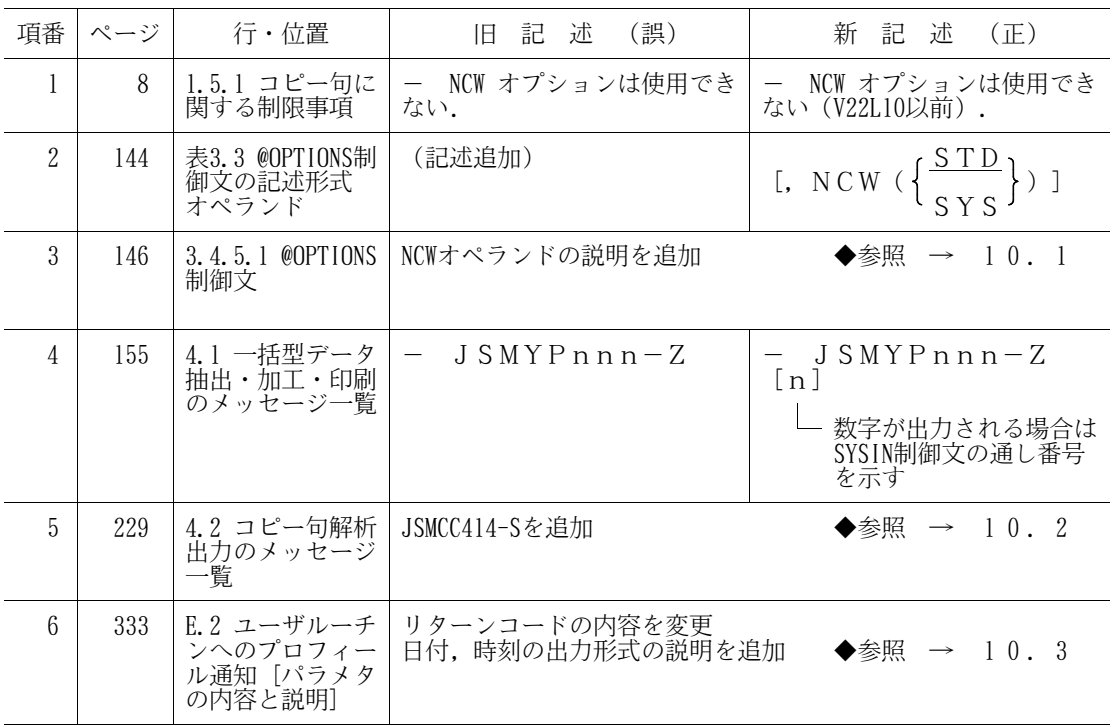

10.1 3.4.5.1 @OPTIONS制御文

【旧記述】

(記述追加)

【新記述】

$$
\text{NCW} \left( \left\{ \frac{\text{STD}}{\text{SYS}} \right\} \right)
$$

利用者語に使用できる日本語文字集合の指定である.

詳細については,"OS IV COBOL85 使用手引書 基本編"を参照されたい.

NCW(STD) : システム共通の日本語文字集合を使用する.

NCW(SYS) : 計算機の日本語文字集合を使用する.

省略値 : NCW(STD)

10.2 4.2 コピー句解析出力のメッセージ一覧

## 【旧記述】

(記述追加)

## 【新記述】

JSMCC414-S

@OPTIONS制御文のNCWオペランドに指定できない文字又は語が存在します.

[メッセージの意味]

@OPTIONS制御文のNCWオペランドがNCW(STD)またはNCW(SYS)以外である.

[システムの処理]

処理を中止する.

[利用者の処置]

@OPTIONS制御文のNCWオペランドを正しく指定しなおし,再度実行する.

# 10.3 E.2 ユーザルーチンへのプロフィール通知 [パラメタの内容と説明]

## 【旧記述】

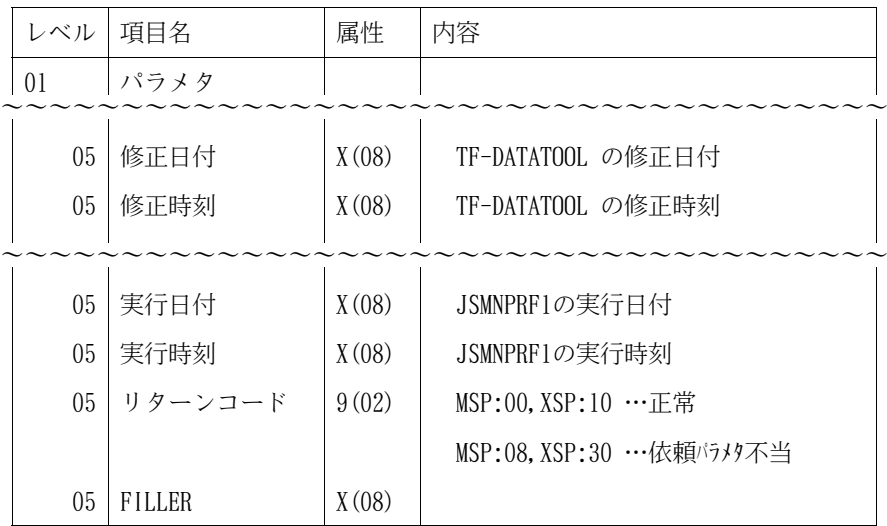

## 【新記述】

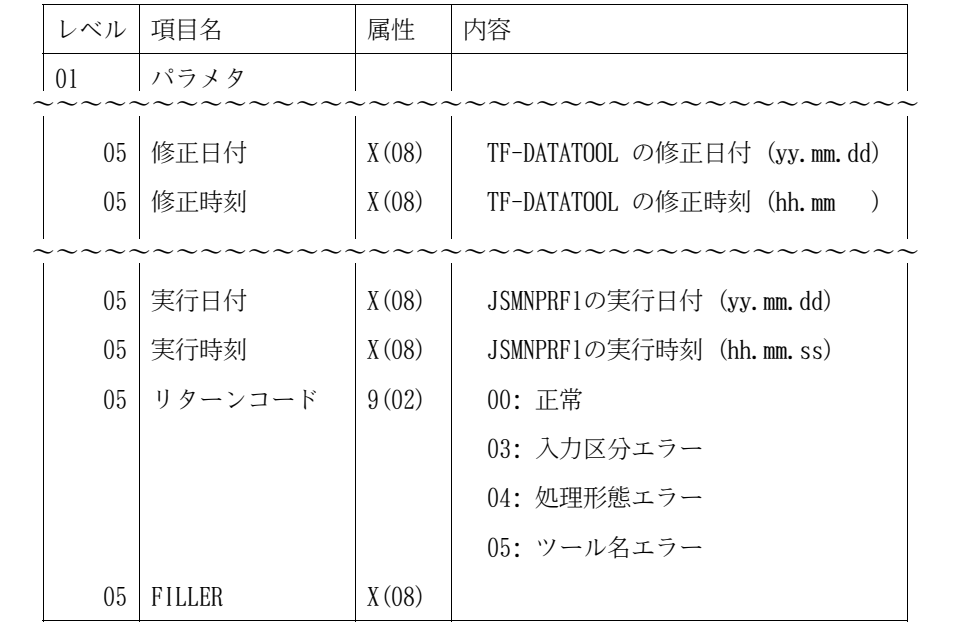

## 11.プログラム修正事項

## 前回提供のソフトウェアに対して以下のプログラム修正が行われている.

ただし、機能追加または強化に伴う修正内容を除く. (◆参照 → 4)

## 表11.1 プログラム修正事項

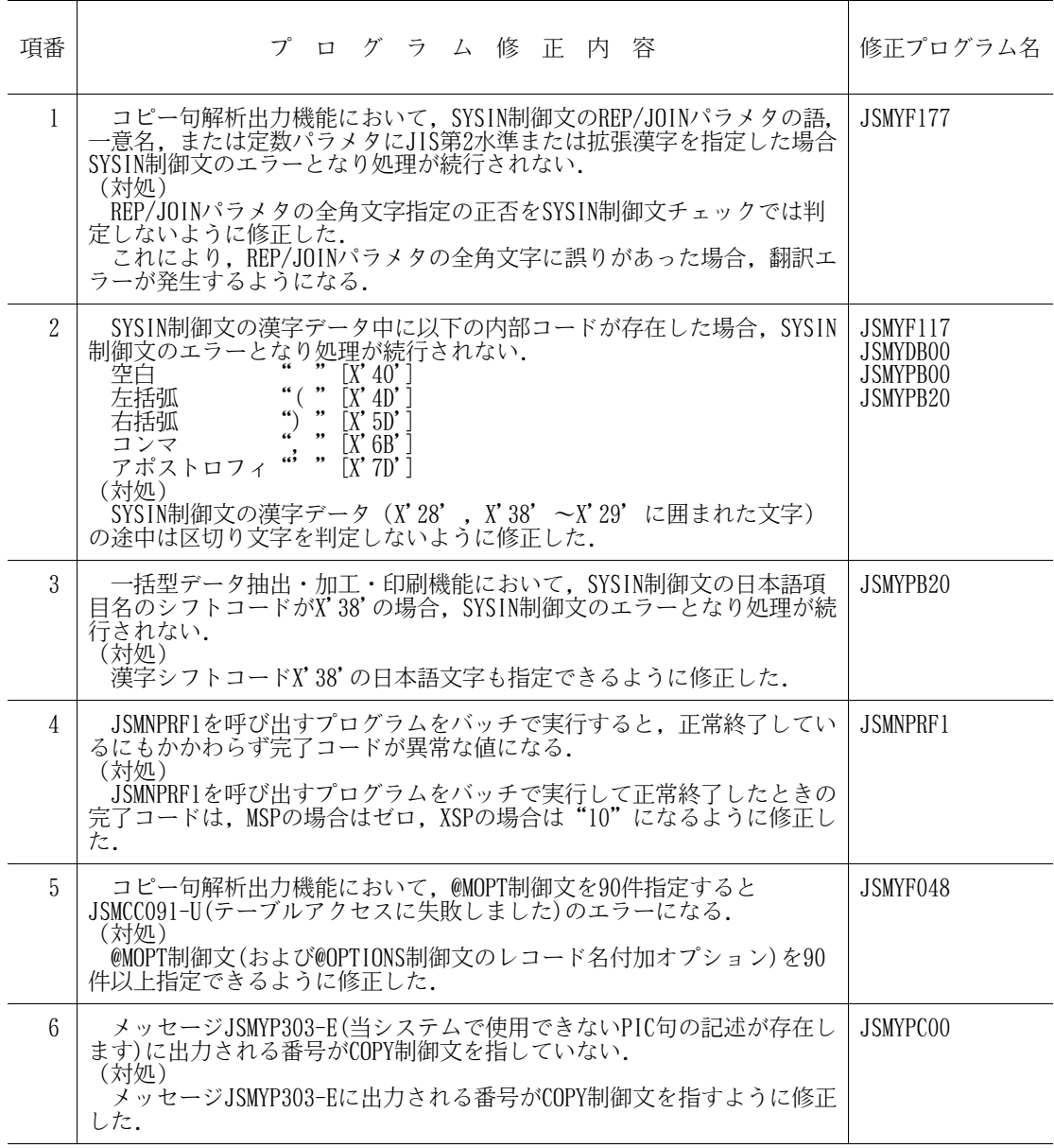

# 12.制限事項

このソフトウェアでは,マニュアルに記載の事項の内,使用を制限しているものがある.

これらの制限事項の内容とその代行方法・解除予定を表12.1に示す.

| 項番            | 制<br>限<br>事<br>項                                                                                                    | 備考(代行方法,その他) | 解除予定 |
|---------------|----------------------------------------------------------------------------------------------------|--------------|------|
| 1             | 本ソフトウェアはOSIV/MSPスケーラブ<br>ルSCMPシステム環境に順応するため、コ<br>ピー句解析情報ファイルの排他の有効範<br>囲を、従来のジョブ間からクラスタ間に<br>拡張しており、排他制御方法を変更して<br>いる.<br>したがって, V22L10以前の本ソフトウ<br>ェアと本ソフトウェアの同一システム上<br>でのコピー句解析情報ファイルの共用は<br>できない.<br>$\triangle$ [1]<br>1.5.2 | 代行方法なし       | 未定   |
| $\mathcal{L}$ | ID制御文に関する制限事項                                                                                                    | 代行方法なし       | 未定   |
|               | ID制御文で内部ブール項目の繰り返し<br>指定はできない.<br>$\triangle$ [1]<br>2, 3, 5, 17                                                                                                    |              |      |
| 3             | ID制御文に関する制限事項                                                                                                    | 代行方法なし       | 未定   |
|               | ID制御文でRED 指定により, 任意項目<br>の再定義を行う場合、相対位置は被再定<br>·義項目の範囲内でなくてはならない<br>- また, 再定義項目長は, 被再定義項目<br>長を超え <u>ない</u> ように指定する必要がある<br>上記制限事項に触れる場合、再定義項<br>目は誤った形で認識されるため、正常に<br>動作しない.<br>$\triangle$ [1]<br>2, 3, 5, 17                  |              |      |
| 4             | ITEM制御文に関する制限事項                                                                                                    | 代行方法なし       | 未定   |
|               | OCCURS項目に対しては添字も含めて項<br>2.3.5.20                                                                                                    |              |      |
| 5             | 抽出編集ファイル1~3に対しては.<br>データセット編成のチェックを行ってい<br>ない.<br>$\left[1\right]$<br>2, 3, 3                                                                                                    | 代行方法なし       | 未定   |

表12.1 制限事項